# Gateway di pagamento Weldpay

*Guida all'integrazione*

**Versione API: 1.0 Ultimo aggiornamento: 07-12-2018**

**Autore: Weldpay**

## **Summary**

Getting Started 3 Step 1: Preliminary operations sull'Ecommerce 3 Step 2: Generation of the url for the payment 3 Step 3: Payment through the service Weldpay 3 Step 4: SuccessUrl o CancelURL 3 Step 4: ServerNotification 3 Sequence diagram 4 API: Authentication and example calls 5 API Reference 5 Authentication e test 5 generate Transaction 5 System screenshots payment 7

## **Getting Started**

The Weldpay payment system was created with very simple integration in any platform, standard or custom that both.

For this reason not are returns available forms or extensions already ready for some platforms.

IS necessary that the inclusion in own portal come carried from the own team of development through.

Here are the 5 simple steps needed integration:

#### **Step 1: Preliminary operations sull'Ecommerce**

For before thing is necessary **create a new method of payment** for Weldpay in your portal that will close the order in state "In waiting of the payment" (or similar), so such as happens to example for a payment through transfer banking.

TO this point you will have intercept there closing the order (before of to exhibit there page "Order completed") is to pass <sup>a</sup>

next phase to generate the url to redirect to the user.

#### **Step 2: Generation of the url for the payment**

After having intercepted the closing of the order you will have to make a **POST server-server call, authenticated** with the credentials comunicatevi, a our API for there generation of the transaction on our systems is the url for the payment.

For implementation details read the section API: Authentication and example calls .

#### **Step 3: Payment through the service Weldpay**

It will come shown to the customer there page of payment of Weldpay, precompiled with the fields

passed into the request. The customer will proceed with payment by card of credit.

#### **Step 4: SuccessUrl o CancelURL**

Self the payment Sara confirmed from bank the customer it will come redirected to the **ReturnUrl** past in request of generation of the transaction.

In case of annulment of the transaction or of mistake in payment the customer it will come redirected to the **CancelUrl** . There call to the CancelURL indicate that there transaction is was canceled, then the **TransactionUrl** not Sara more valid.

Self You would like to allow to the customer of to maintain the order is to return on Weldpay for the payment you will have request a new TransactionUrl starting from the phase 2.

In both of them the cases you will have to to exhibit <sup>a</sup> message of conclusion positive or negative of the transaction.

#### **Step 5: ServerNotification**

Subsequently, once Weldpay has verified the payment, a GET **server-server** call will also be made or POST (you will need to enable both methods) to **ServerNotificationUrl** which will indicate confirmation of payment.

## **Sequence diagram**

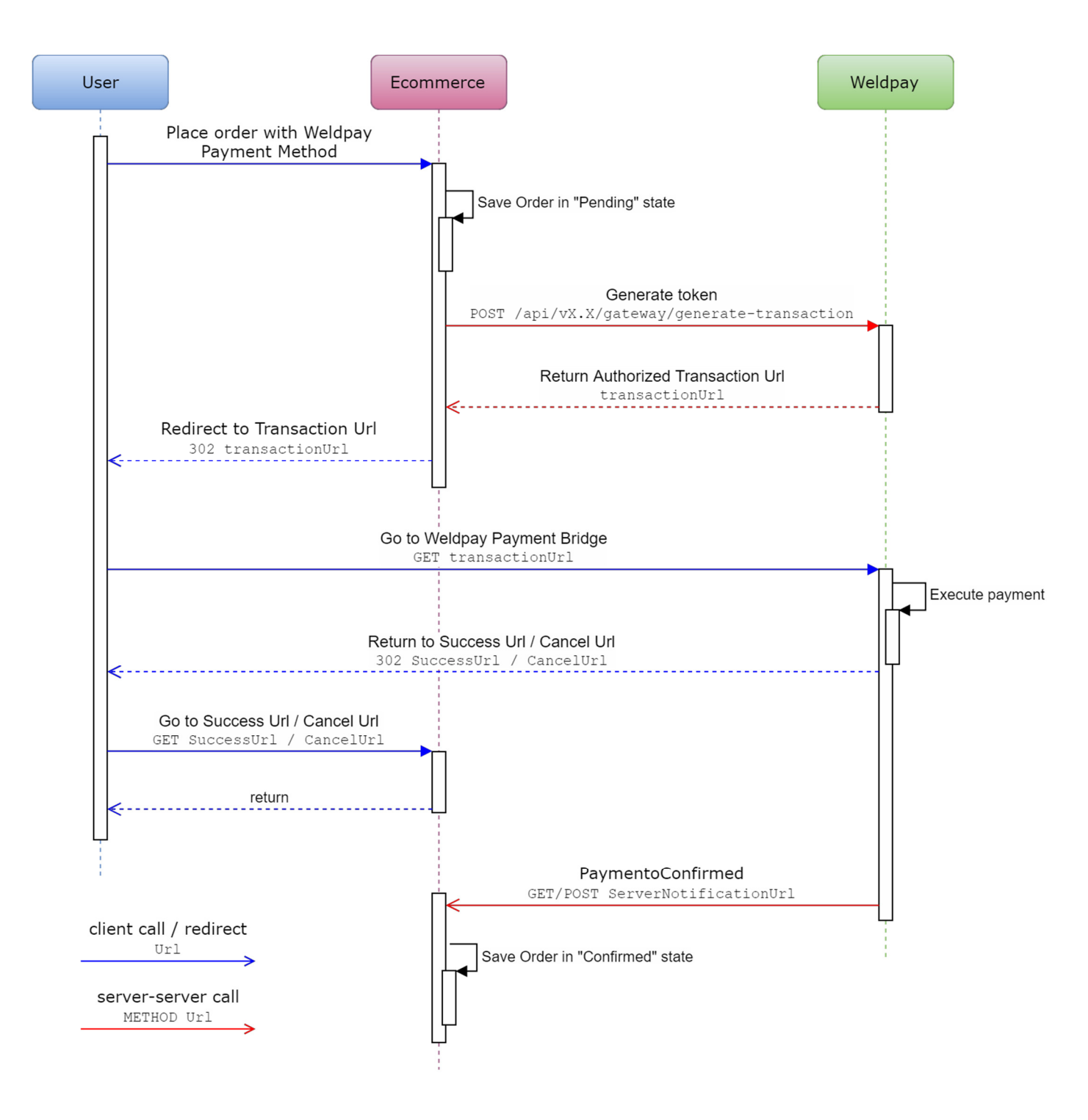

## **API: Authentication and example calls**

#### **API Reference**

IS available there reference online of the API with possibility of efettuare test is create a client in many languages to

this url: https://weldpay.docs.apiary.io/

#### **Authentication e test**

authentication is of guy Basic Authentication created through conversion in base64 of the string composed from clientId is clientSecret connected by the character ':'.

**Authentication: Basic base64(clientId:clientSecret)**

#### **Credentials of test**

For do of test of integration you use the following credentials of test, while for the passage in production receive your credentials from Weldpay dedicated.

With these credentials will access a page of payment is you simulate the calls to the SuccessUrl, to the CancelURL is to the ServiceNotificationUrl.

**Credenziali di test**

**clientId: iyJKc5Kuxlua3tTYTlj4vyA5Ucv86g3BwGEguVQGqSI= clientSecret: FBFBgwqgwGigYN+1XF7noctCNBMfGkAFciv7IHna5UWeioDe68SmGiQEBOOEIEs4**

Example authentication with the credentials of test:

**base64(iyJKc5Kuxlua3tTYTlj4vyA5Ucv86g3BwGEguVQGqSI=:FBFBgwqgwGigYN+1XF7noctCNBMfGkAFciv7IHna5UWeioDe68SmGiQEBOOEIEs 4) =** 

**aXlKS2M1S3V4bHVhM3RUWVRsajR2eUE1VWN2ODZnM0J3R0VndVZRR3FTST06RkJGQmd3cWd3R2lnWU4rMVhGN25vY3RDTkJNZkdrQUZjaXY3SUhuYTV VV2Vpb0RlNjhTbUdpUUVCT09FSUVzNA==**

So you will have to add the header HTTP:

```
Authorization: Basic 
aXlKS2M1S3V4bHVhM3RUWVRsajR2eUE1VWN2ODZnM0J3R0VndVZRR3FTST06RkJGQmd3cWd3R2lnWU4rMVhGN25vY3RDTkJNZkdrQUZjaXY3SUhuYTV 
VV2Vpb0RlNjhTbUdpUUVCT09FSUVzNA==
```
#### **generate Transaction**

The payload of the request will to be a JSON which contains all the data of the

transaction. In this call you will have to pass the data of the customer that they

will come pre included self past:

- 1. **Buyer.Firstname** : name of the customer
- 2. **Buyer.Lastname** : surname of the customer
- 3. **Buyer.TaxCode** : tax code of the client
- 4. **Buyer.Email** : email of customer
- 5. **Buyer.Address** : Address of billing
- 6. **Buyer.ShippingAddress** : Address of shipment, self different from one of billing

[optional] The details of the transaction:

- 1. **OrderId** : identification number of your order
- 2. **Order** Description: text description of your order [optional]
- 3. **OrderPackages** : number of packages [set to 1 if the information was not available]
- 4. **Items** : list of items to be shown in the payment details composed from
- to. **Name** : name (eg Product Name, or Order No. 12345, or 22% VAT, ...)
- b. **Notes** : accompanying notes (eg quantity 10)
- c. **Amount** : amount to pay for this line
- 5. **ShippingItems** : list of rumors from to exhibit in detail of the payment such as shipment (Name, Notes,

amount) And 3 URLs back to your portal:

- 1. **CancelUrl** : the url to which the user who will click on the link to cancel the payment.
- 2. **ReturnUrl** : the url to the which it will come redirected the customer a time carried the payment for to exhibit a message it of success.
- 3. **ServerNotificationUrl** : that is the url to the which it will come done a call *server-server a confirmation of the payment* from part of weldpay. At this point you will have to *set the order as paid .*

For issues of safety the ServerNotificationUrl it should always to contain id the order (or <sup>a</sup> other ID) is <sup>a</sup> token of control PRIVATE from not to exhibit in no case to the customer.

Also the SuccessUrl is the CancelURL they should to contain a token private, different different from one of the ServerNotificationUrl.

```
POST https://payments.weldpay.it/api/1.0/gateway/generate-transaction 
HEADERS
  Content-Type: application/json 
  Authorization: Basic XXXXXXXXXXXXXXXX
BODY
{
  "Buyer": { "Firstname": 
    "Mario", "Lastname": 
    "Rossi",
    "TaxCode": "RSSMRA88C15L400X",
    "Email": "mario.rossi@email.it", 
    "Address": {
      "ZipCode": "20132",
      "City": "Milano",
      "Province": "MI", 
      "Street": "via Roma, 18A"
    },
     "ShippingAddress": { 
      "ZipCode": 20143, 
      "City": "Milano",
      "Province": "MI",
      "Street": "viale Forlanini, 23"
    }
  },
  "OrderId": "181024174141",
  "OrderDescripiton": null, 
  "OrderPackages": 2, 
  "Items": [
    {
      "Name": "Prodotto 1",
      "Notes": "10 pezzi",
      "Amount": 70
    },
    {
      "Name": "Prodotto 2",
      "Amount": 10.5
    }
  ],
  "ShippingItems": [
    {
      "Name": "Spedizioni Italia", 
      "Notes": null,
      "Amount": 6.4
   }
  ],
  "SuccessUrl": "https://ecommerce.test.it?success=181024174141&token=e685801c-76cc-45d1-8a75-285dadde43f0", 
  "CancelUrl": "https://ecommerce.test.it?cancel=181024174141&token=e685801c-76cc-45d1-8a75-285dadde43f0", 
  "ServerNotificationUrl": "https://ecommerce.test.it?paymentConfirmed=181024174141&token=836ef01c-c4fc-4251-38af-
45fe3f43ee0"
}
```
There call return a url single to which you will have redirecting the customer (in automatic or through a link "Pay with Weldpay ")

**https://payments.weldpay.it/Payments/Create?r\_id=101-AJw6y1nizcu80vNqeuPCPqUgf470TQavntXl2zc3Eks%3D**

## **Schermate del sistema di pagamento**

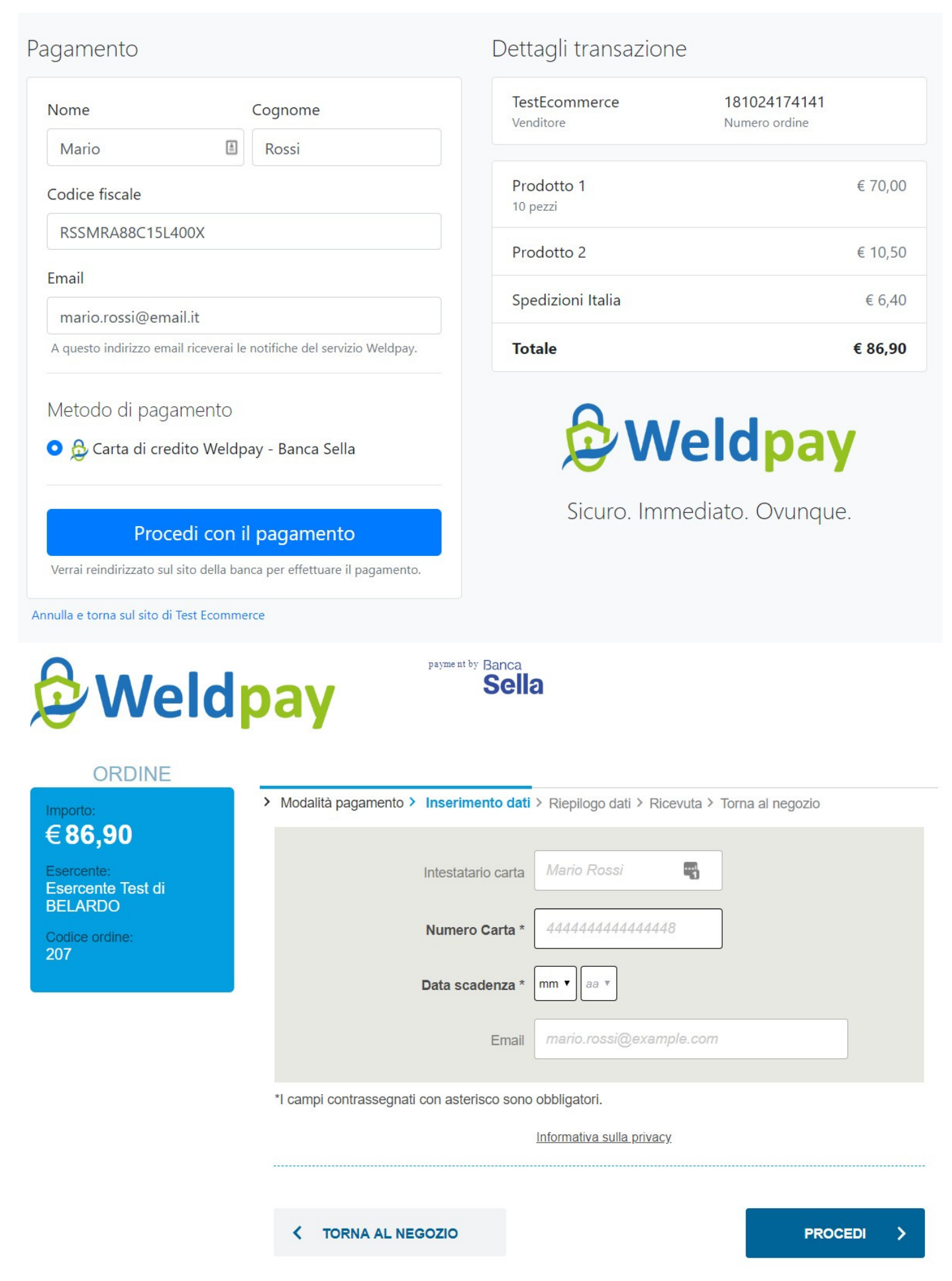

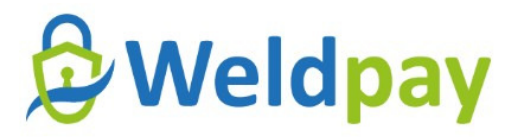

payment by Banca **Sella** 

#### **ORDINE**

Importo: €86,90

Esercente Esercente Test di **BELARDO** 

Codice ordine: 207

> Modalità di pagamento > Inserimento dati > Riepilogo dati > Ricevuta > Torna al negozio

#### Controlla i dati inseriti prima di eseguire il pagamento.

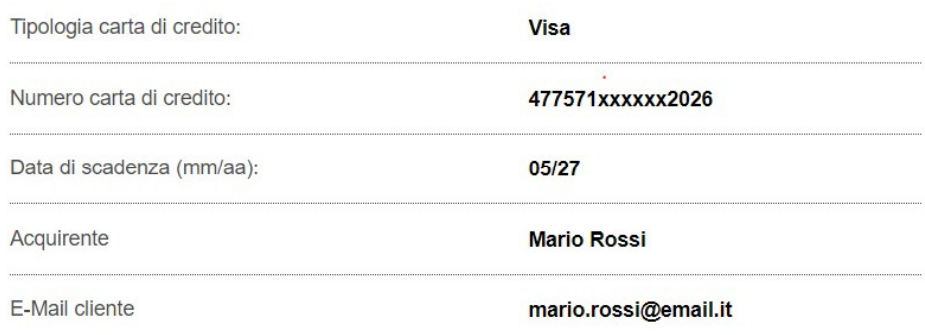

I dati relativi all'ordine di pagamento saranno inviati immediatamente ai circuiti internazionali e sul vostro video sarà mostrato l'esito di questa operazione. All'indirizzo di posta elettronica (e-mail) da voi inserito, inoltre, sarà inviato un messaggio contenente l'esito stesso.

## Paga € 86,90

**INDIETRO** ℯ

## **INVIO DATI**

## Pagamento confermato

Il tuo ordine è stato preso in carico da Weldpay ed il pagamento è stato confermato.

Il venditore è stato notificato e provvederà all'invio della merce nelle modalità specificate in fase di ordine.

Grazie per aver utilizzato il nostro servizio.

- Lo staff di Weldpay

Torna alla pagina del negozio

### Dettagli transazione

**Stato** Pagamento confermato da Weldpay

Venditore TestEcommerce

Compratore Mario Rossi

Metodo pagamento Carta di credito Weldpay - Banca Sella

**Totale** € 86,90

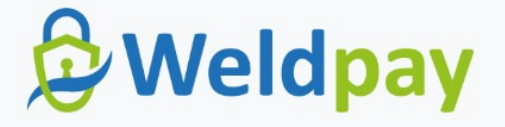

Sicuro. Immediato. Ovunque.